# Konfigurieren der Smart-Lizenz auf Expressway Ī

# Inhalt

**Einleitung** Voraussetzungen Anforderungen Verwendete Komponenten Hintergrundinformationen Konfigurieren **Direktmodell** Mediated Deployment Model **Fehlerbehebung** Überprüfung Wie werden bestimmte Lizenzen auf meine Expressways angewendet? **Beispiel** Arten von Smart Licenses **Lizenznutzung** 

### **Einleitung**

In diesem Dokument wird beschrieben, wie Smart Licensing auf Cisco Expressway konfiguriert wird.

### Voraussetzungen

### Anforderungen

Cisco empfiehlt, dass Sie über Kenntnisse in folgenden Bereichen verfügen:

- Zugriff auf Cisco Smart Software Manager (CSSM)
- Smart Account (SA)
- Virtuelles Konto (VA)

#### Verwendete Komponenten

Die Informationen in diesem Dokument basierend auf folgenden Software- und Hardware-Versionen:

• Cisco Expressway Version 12.6 und höher

Die Informationen in diesem Dokument beziehen sich auf Geräte in einer speziell eingerichteten Testumgebung. Alle Geräte, die in diesem Dokument benutzt wurden, begannen mit einer gelöschten (Nichterfüllungs) Konfiguration. Wenn Ihr Netzwerk in Betrieb ist, stellen Sie sicher, dass Sie die möglichen Auswirkungen aller Befehle kennen.

### Hintergrundinformationen

Cisco Smart Software Licensing ist ein neuer Ansatz für die Lizenzierung. Sie vereinfacht die Lizenzierung im gesamten Unternehmen und erleichtert den Erwerb, die Bereitstellung, die Nachverfolgung und die Verlängerung von Cisco Software. Es bietet Informationen über den Besitz und die Nutzung von Lizenzen über eine zentrale, einfach zu bedienende Benutzeroberfläche.

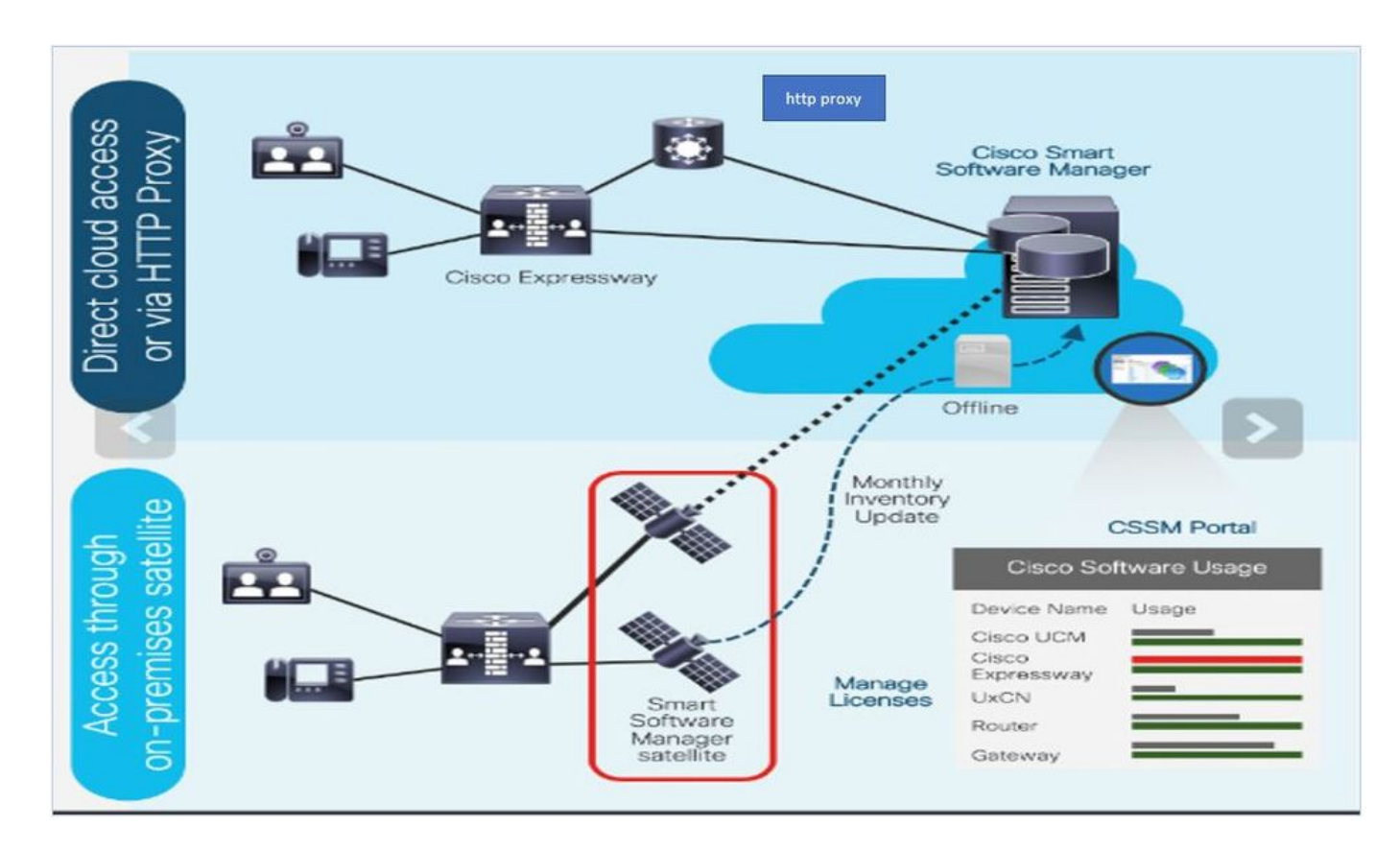

Sie geben eine Bestellung in Cisco Commerce auf, und die Bestellung ist mit dem Smart Account verknüpft. Diese Informationen werden in Smart Software Manager unter Cisco.com eingetragen. Jetzt können Sie alle bestellten und gekauften Produkte einsehen.

Das Produkt mit aktivierter Smart Licensing-Funktion (über CLI oder GUI) ist bei CSSM registriert und meldet die Lizenznutzung an CSSM. Es gibt zwei Modelle zur Meldung der Verwendung:

Direktmodell: Verwenden Sie dieses Modell in Ihren Umgebungen, in denen Geräte direkt mit dem Internet kommunizieren oder sich über einen HTTPS-Proxy mit dem Internet verbinden können. Die Kommunikation mit Cisco.com erfolgt über HTTPS, daher wird der gesamte Datenverkehr im Transport verschlüsselt. Wenn der Datenverkehr über einen HTTPS-Proxy gesendet wird, wird die gesamte Kommunikation zwischen Geräten und Cisco.com über einen zentralen Standort geleitet, sofern zusätzliche Inspektions- oder Sicherheitsrichtlinien angewendet werden müssen.

Mediated Deployment Model: Verwenden Sie dieses Modell in Netzwerken, in denen Geräte keine Form haben, um eine Verbindung zum Internet herzustellen, und daher Cisco.com nicht erreichen können. Für dieses Bereitstellungsmodell müssen Sie ein virtuelles CSSM-Satellitensystem auf Ihrem Standort installieren, das dann von allen internen Hosts erreicht werden kann. Der Satellit vor Ort kann in einem verbundenen Modus bereitgestellt werden, der mit CSSM unter Cisco.com

monatlich oder wöchentlich synchronisiert werden kann, oder in einer vollständig getrennten Konfiguration bereitgestellt werden, die manuelle Datei-Uploads und -Downloads erfordert, um den Satelliten synchron zu halten. Es wird empfohlen, die Synchronisierung mindestens alle 30 Tage durchzuführen.

# Konfigurieren

Schritt 1: Navigieren Sie zur Registerkarte Maintenance> Smart Licensing.

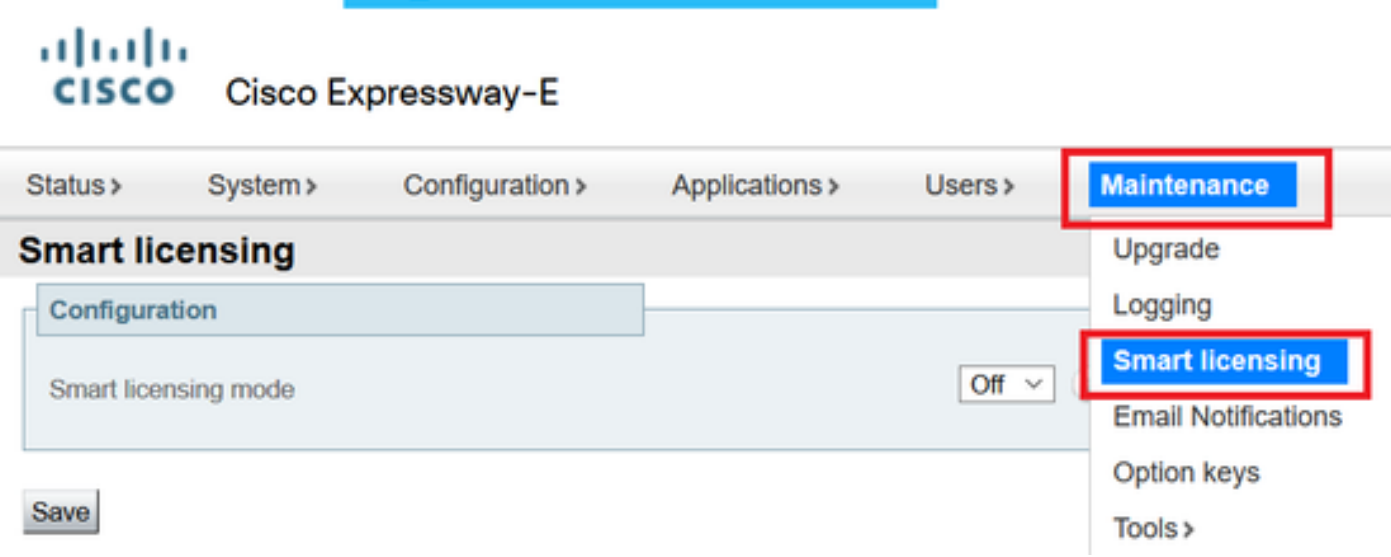

#### Schritt 2: Smart Licensing einschalten. Klicken Sie auf Speichern.

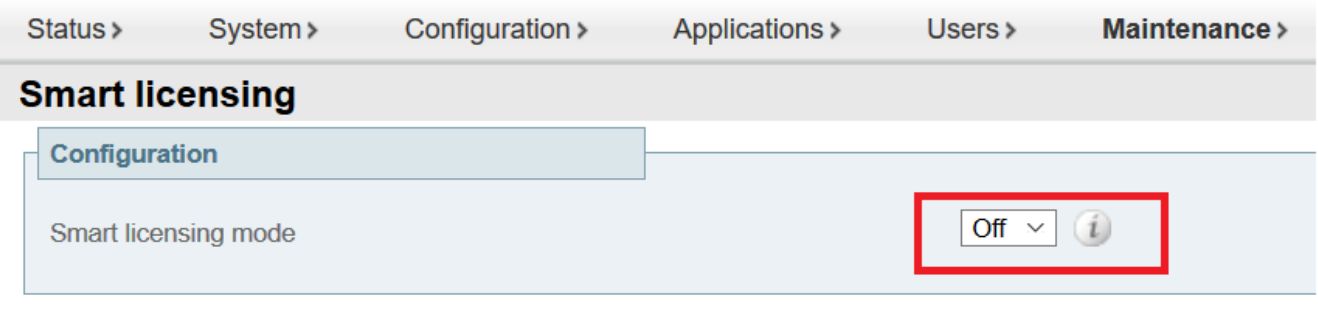

Save

Achtung: Smart Licensing ist exklusiv und kann nicht gleichzeitig mit dem Lizenzierungsmodus für den Produktaktivierungsschlüssel (PAK) verwendet werden. Wenn zwischen Smart Licensing und PAK umgeschaltet werden muss, muss das Gerät auf die Werkseinstellungen zurückgesetzt werden.

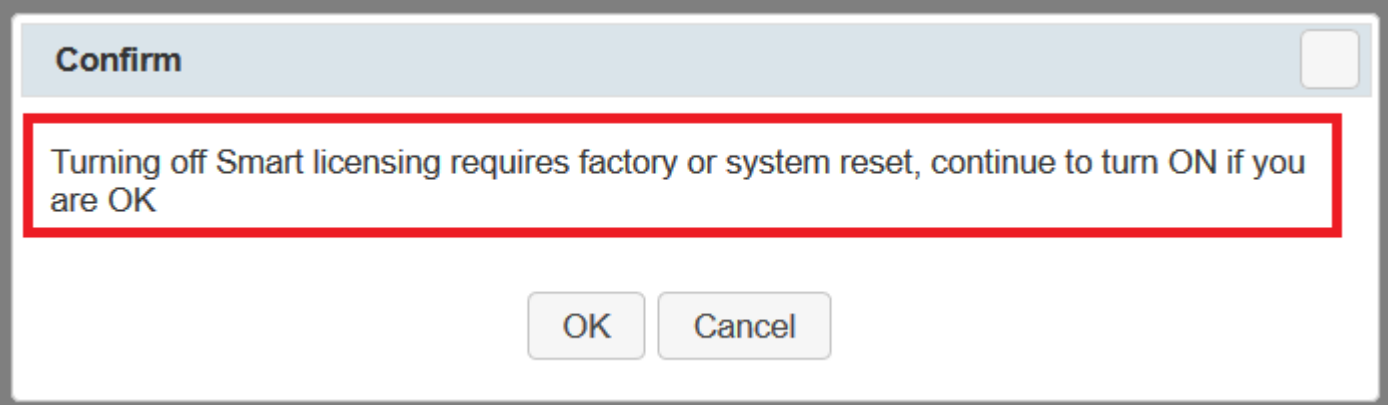

Hinweis: Es wird immer empfohlen, ein Konfigurations-Backup durchzuführen, um einen teilweisen oder vollständigen Konfigurationsverlust zu vermeiden.

Hinweis: Auf der Registerkarte "Übersicht" werden keine Funktionsoptionen dargestellt.

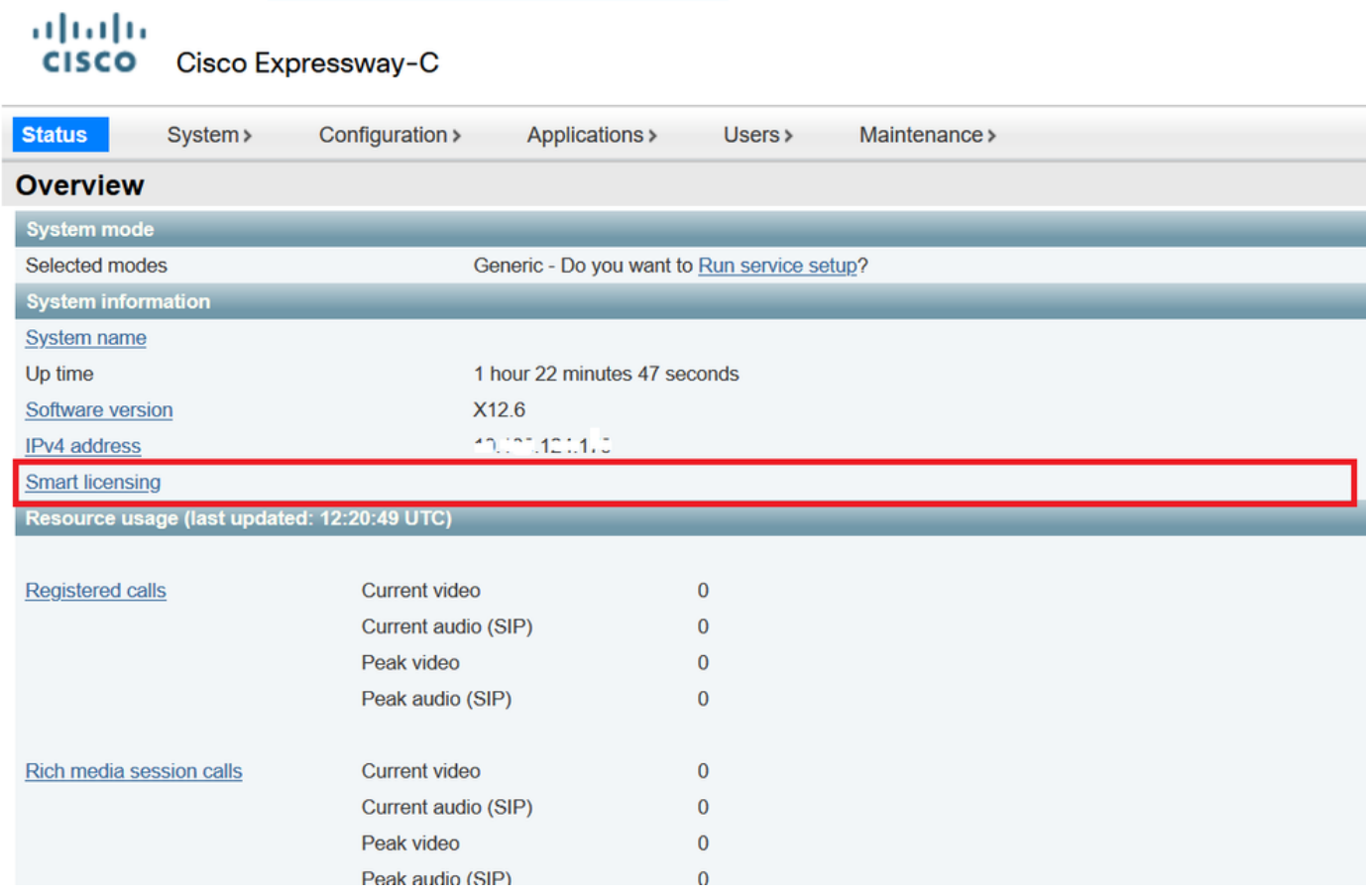

Überprüfen Sie, ob für das Gerät "Nicht registriert" in CSSM oder Satellite angezeigt wird.

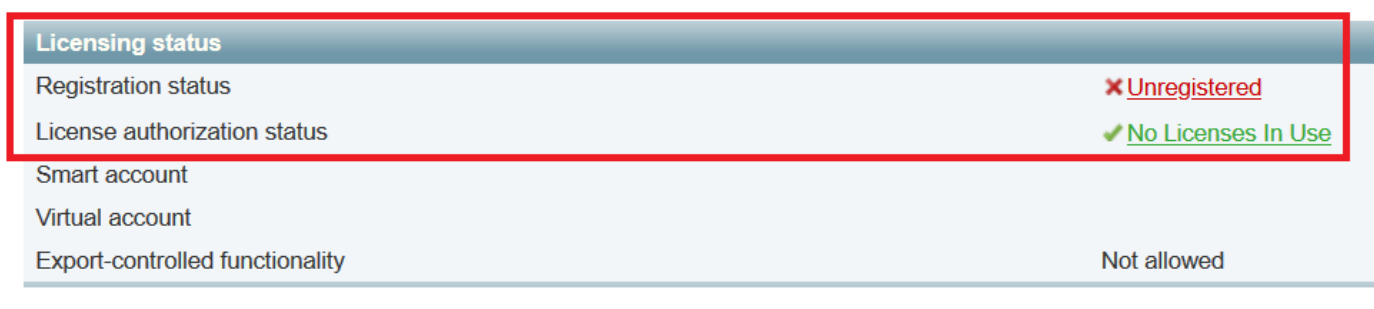

Schritt 3: Wählen Sie die Transporteinstellungen auf der Lizenzierungsseite gemäß dem Smart Licensing-Bereitstellungsmodell aus.

- Direkt: Direkte Verbindung zur Cloud.
- Satellit: Standortbasierte Lösung, die direkt mit CSSM kommuniziert

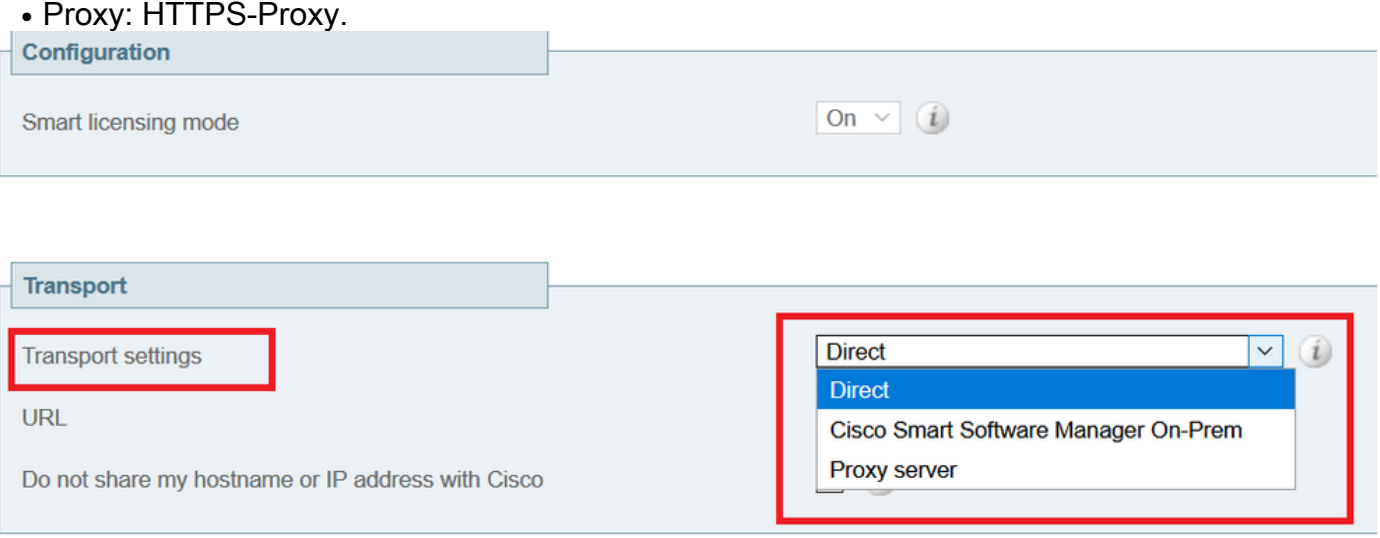

Save

### **Direktmodell**

Wählen Sie für Direktmodell Direkt und Speichern. Ja. Geben Sie meinen Hostnamen oder meine IP-Adresse nicht an Cisco weiter, wenn Ihre Sicherheitsrichtlinie den Austausch von Informationen in der Cloud nicht zulässt.

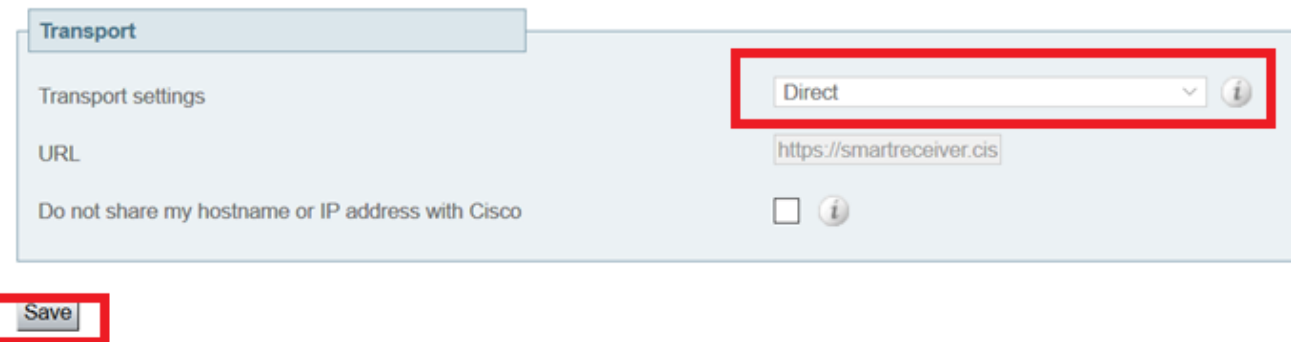

Schritt 4: Erstellen eines Tokens in CSSM

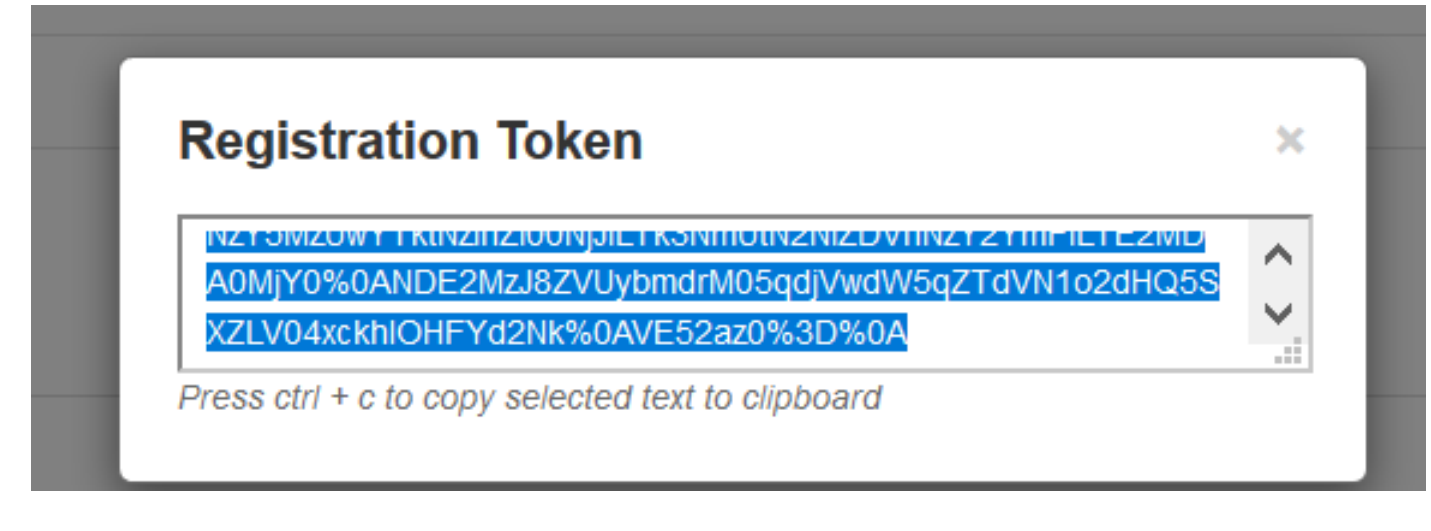

Schritt 5: Fügen Sie das Token ein, und klicken Sie auf Registrieren.

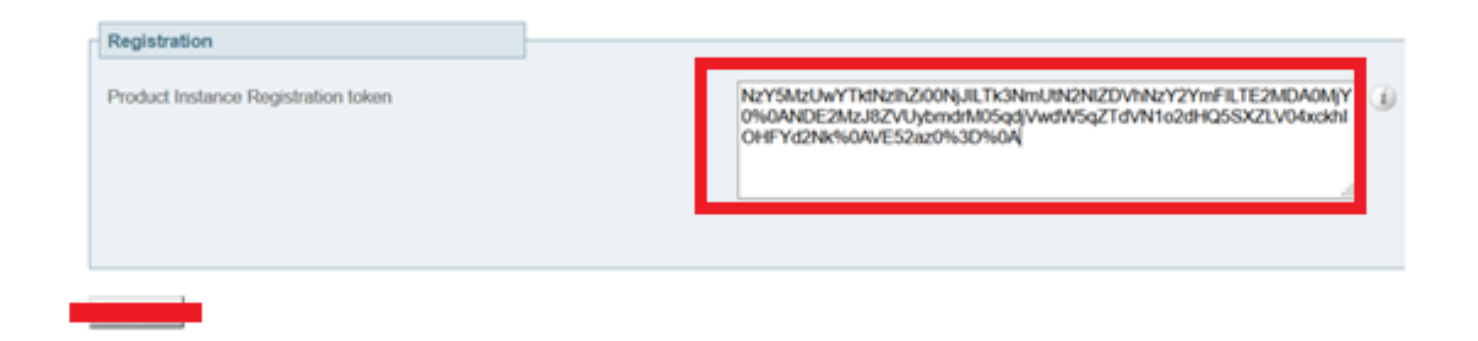

Hinweis: Stellen Sie sicher, dass Cisco Expressway über eine offene Verbindung zur Cloud verfügt, wie im nächsten Bild hervorgehoben.

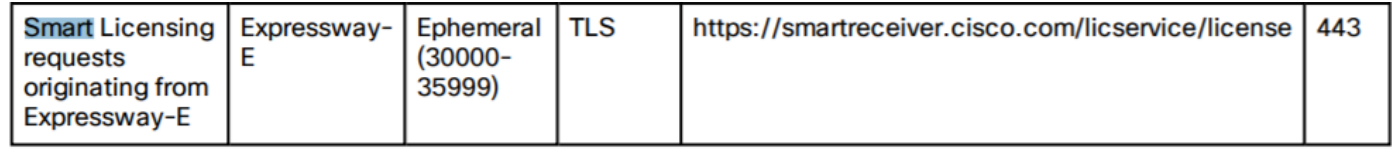

Überprüfen Sie, ob die Instanz erfolgreich registriert wurde.

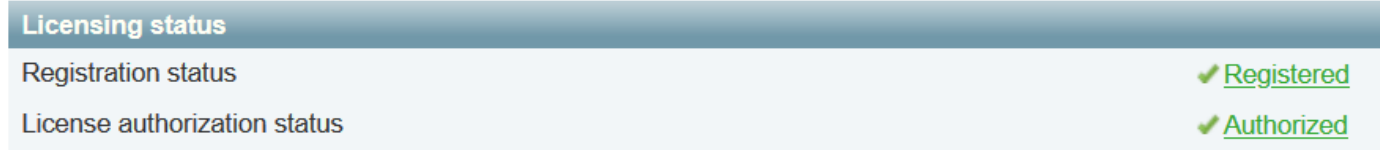

### Mediated Deployment Model

Schritt 1: Wählen Sie Cisco Smart Software Manager On-Prem (Am Standort) und Save (Speichern).

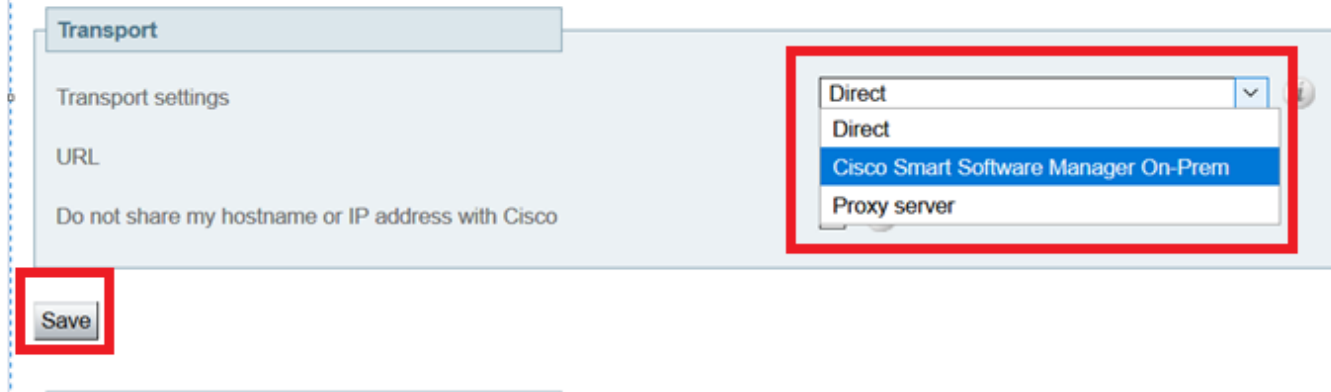

Schritt 2: Aktualisieren Sie die CSSM onprem-URL. Geben Sie die richtige URL ein.

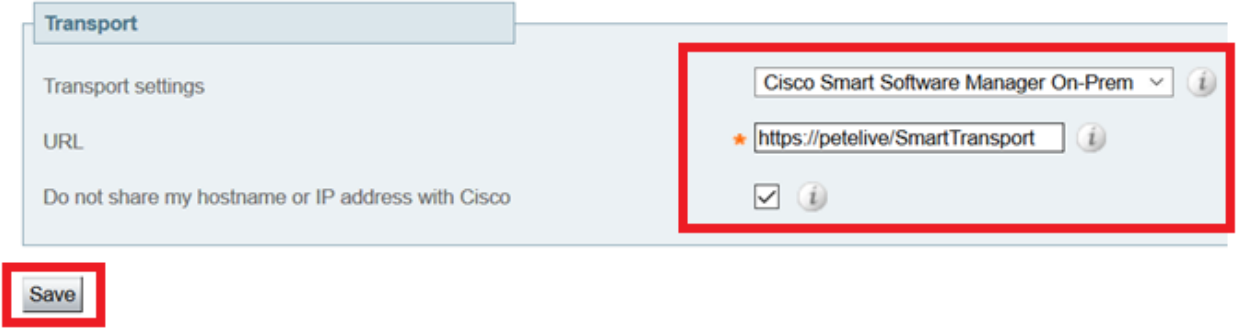

Schritt 3: Zugreifen auf conprem CSSM und Generieren eines Tokens.

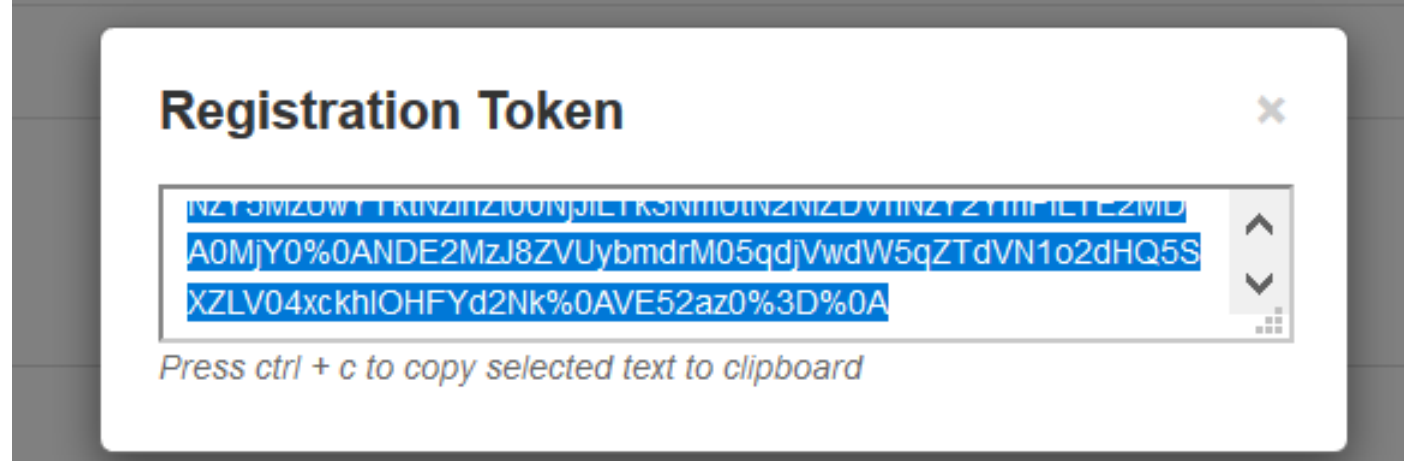

Schritt 4: Fügen Sie das Token ein. Klicken Sie auf Registrieren.

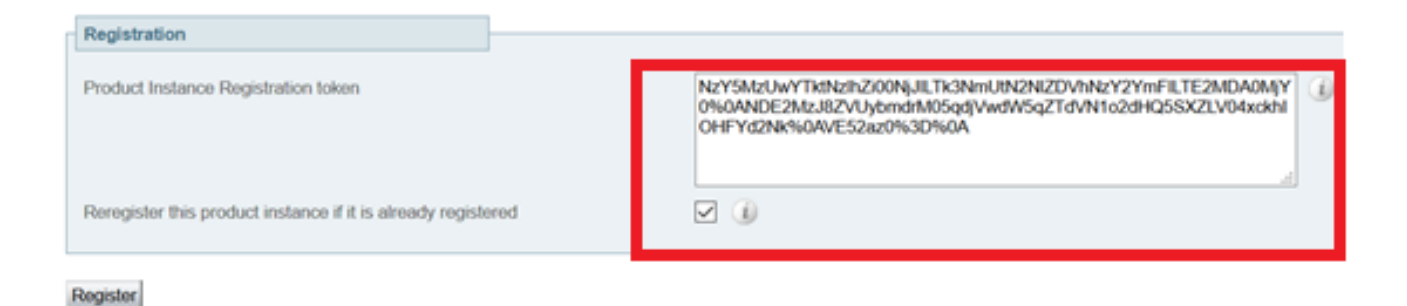

Die Instanz wird registriert.

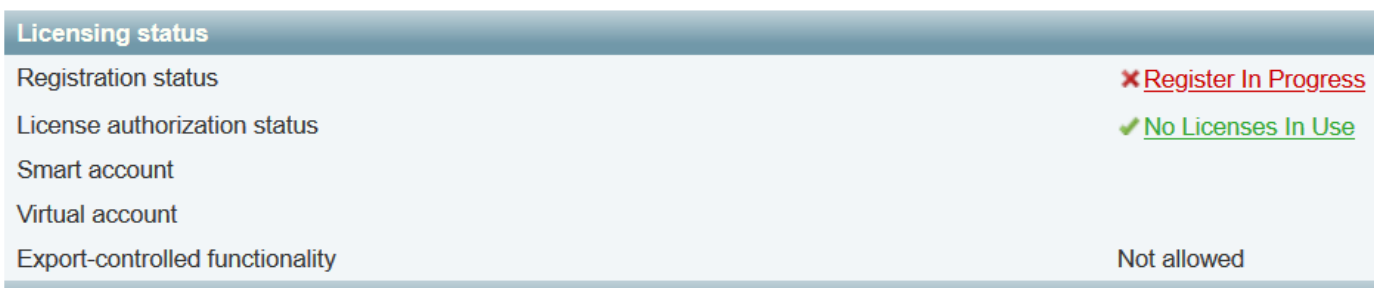

#### Der Status zeigt "Registriert".

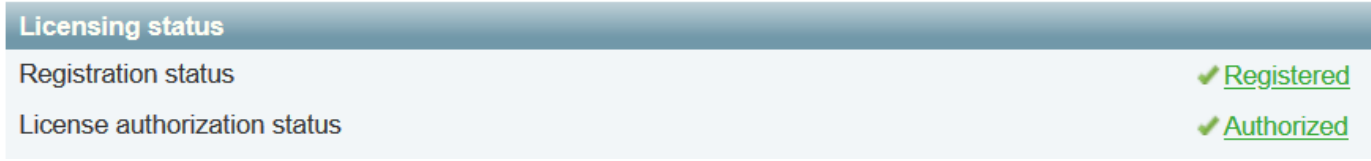

### Fehlerbehebung

Hinweis: Wenn die Smart Licensing-Option nicht vorhanden ist, liegt dies an der alten VCS-Version von 12.6.

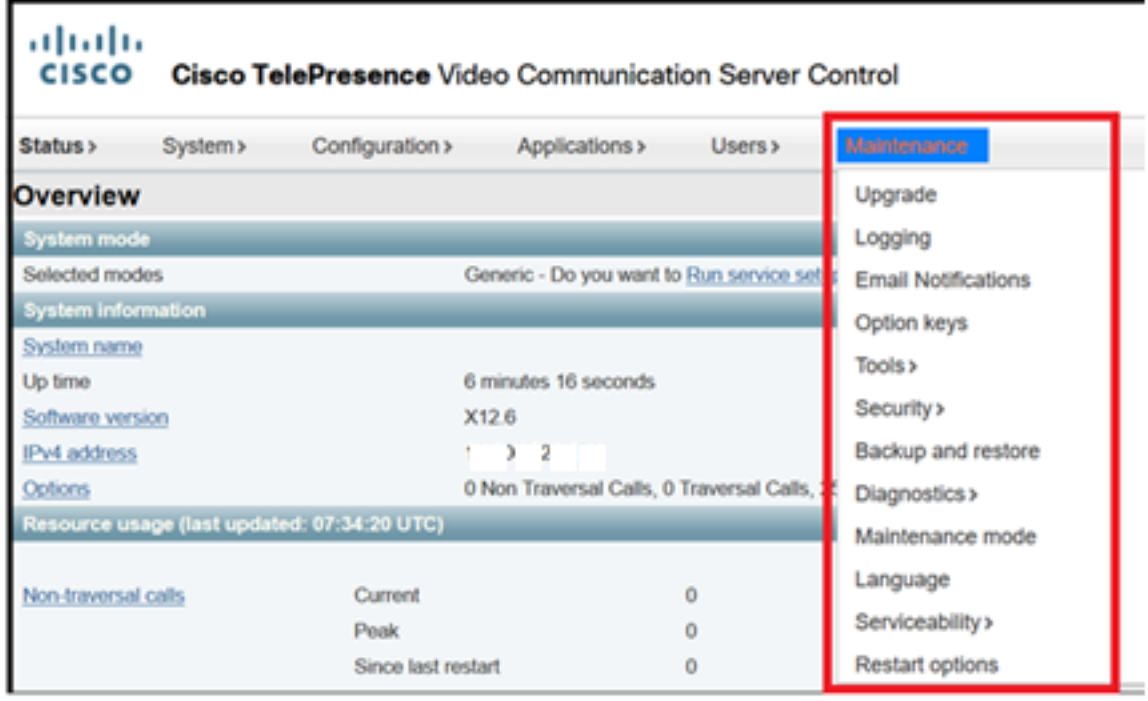

# Überprüfung

Sie können den Smart Licensing-Status mit dem Befehl xstatus // license in der CLI überprüfen.

```
xstatus // license
*s Show: /
License:
All:
Smart Licensing Status
======================
Smart Licensing is ENABLED
Registration:
Status: REGISTERED
Smart Account: petelive.cisco.com
Virtual Account: Default
Export-Controlled Functionality: ALLOWED
Initial Registration: SUCCEEDED on Jun 10 2020 07:57:22 UTC
Last Renewal Attempt: None
Next Renewal Attempt: Jul 11 2020 09:08:38 UTC
Registration Expires: Sep 11 2020 11:31:12 UTC
License Authorization:
Status: AUTHORIZED on Jun 10 2020 08:02:32 UTC
Last Communication Attempt: SUCCEEDED on Jun 10 2020 08:02:32 UTC
Next Communication Attempt: Jul 10 2020 08:02:31 UTC
Communication Deadline: Sep 08 2020 07:33:04 UTC
Data Privacy:
Sending Hostname: yes
Callhome hostname privacy: DISABLED
Smart Licensing hostname privacy: DISABLED
Version privacy: DISABLED
```
Transport: Type: Smart URL: https://petelive/SmartTransport Proxy: Not Configured

# Wie werden bestimmte Lizenzen auf meine Expressways angewendet?

Alle Lizenzen werden in einem Pool zusammengefasst. Jeder einzelne Knoten bezieht nur die benötigten Lizenzen. Sie weisen einem bestimmten Knoten keine Anzahl von Lizenzen zu.

Wenn Sie beispielsweise zehn UC Manager Enhanced Plus-Lizenzen besitzen, können Sie zehn Endpunkte registrieren.

Was geschieht, wenn Sie 4 Expressways haben, die alle für Ihr Virtual Smart License-Konto registriert sind?

Unabhängig davon, auf welchen Knoten Sie den ersten Endpunkt verweisen, dieser Knoten lässt die Registrierung zu. Dieser Expressway stellt über den in Ihrem Virtual Account registrierten Token eine Verbindung zur Cloud her und meldet die Verwendung einer UC Manager Enhanced Plus-Lizenz. Im CSSM-Portal für Ihr virtuelles Konto können Sie jetzt sehen, dass Sie über neun UC Manager Enhanced Plus-Lizenzen verfügen. Wenn Sie einen anderen Endpunkt bei einem anderen Expressway-Knoten registrieren, der beim gleichen Virtual License Account registriert ist, wird der gleiche Prozess ausgeführt, und es wird eine UC Manager Enhanced Plus-Lizenz verwendet. Blicken Sie zurück auf das CSSM-Portal. Sie können sehen, dass Sie über acht UC Manager Enhanced Plus-Lizenzen verfügen.

### Beispiel

In diesem Beispiel befinden sich zehn UC Manager Enhanced Plus-Lizenzen im Virtual Account:

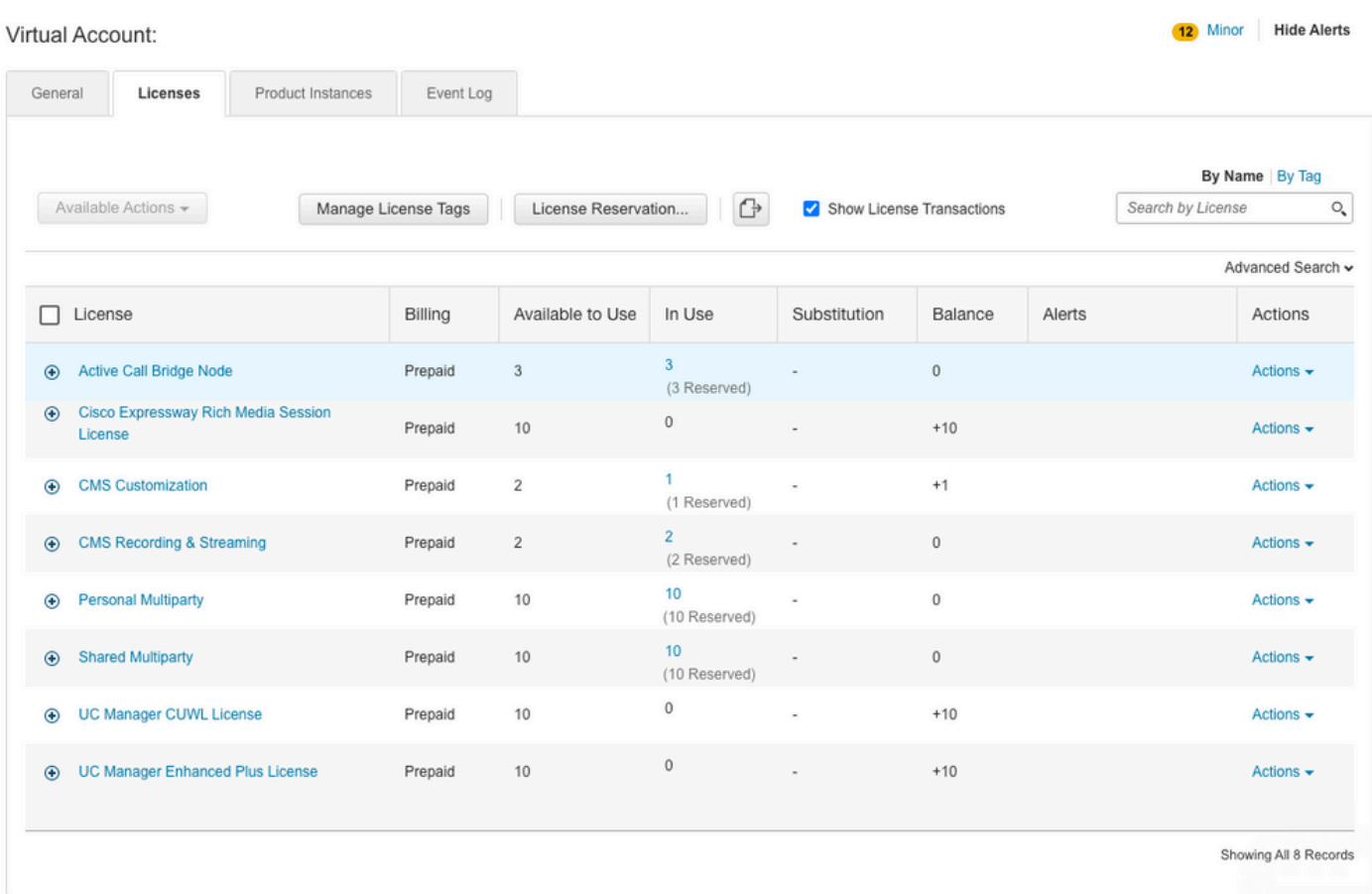

Auf diesem Expressway sind keine Smart-Lizenzen unter Expressway > Wartung > Smart-Lizenzen: Lizenznutzung verwendet.

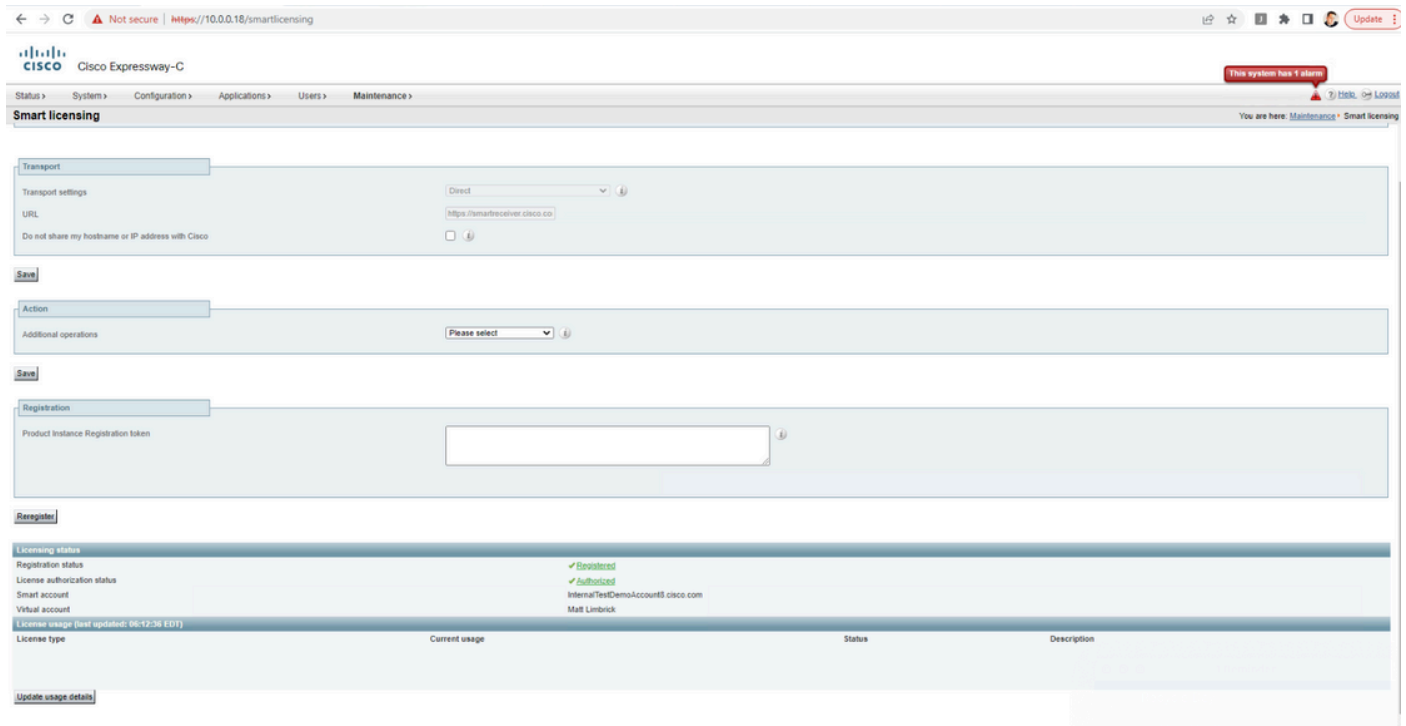

Wenn Sie einen Endpunkt bei einem Expressway registrieren, der für Ihr virtuelles Konto registriert ist, müssen Sie feststellen, dass die Anzahl der UC Manager Enhanced Plus-Lizenzen auf neun reduziert wurde und dass die UC Manager Enhanced-Lizenz nun eine verwendete Lizenz anzeigt.

#### Virtual Account:

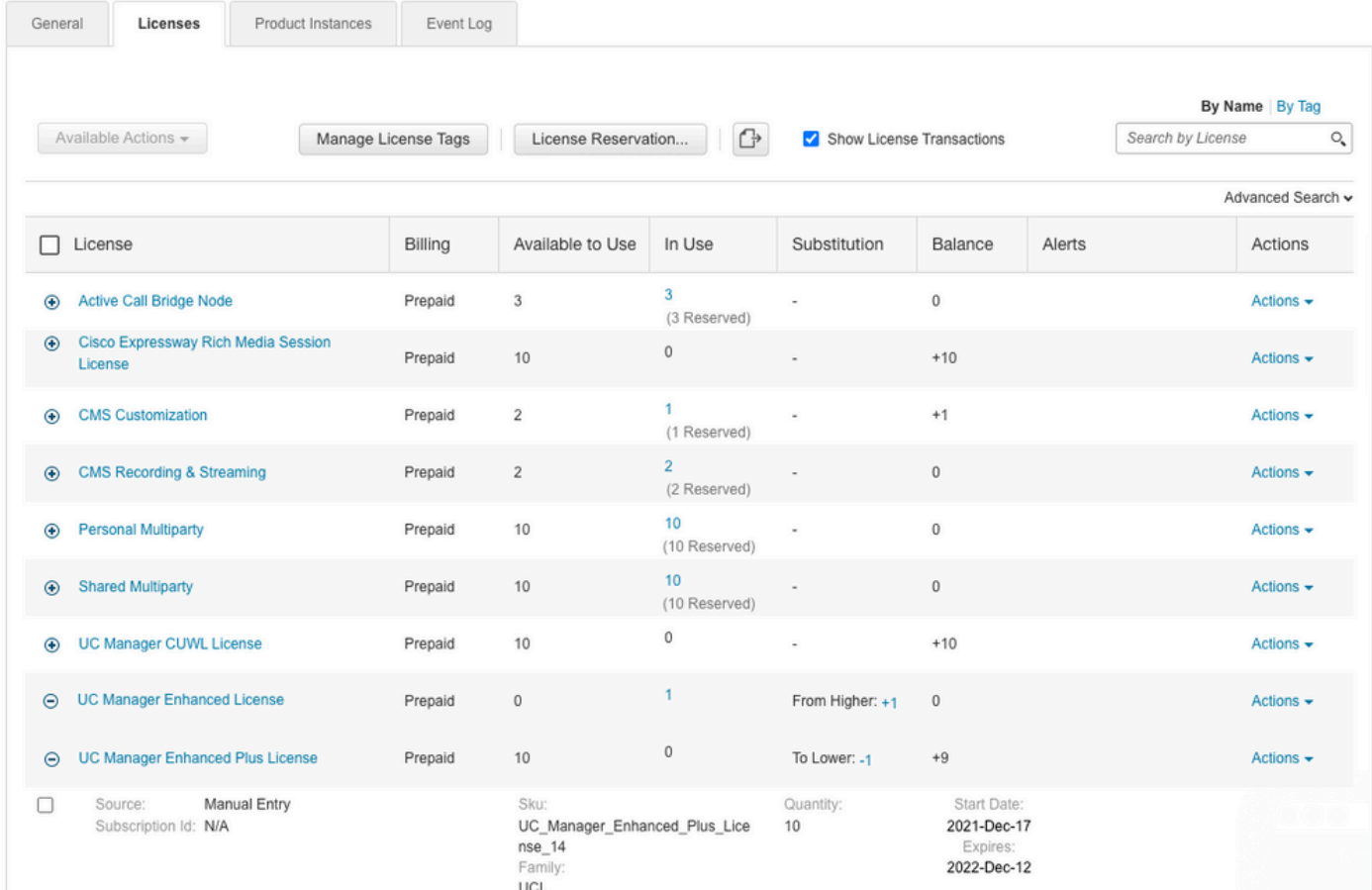

12 Minor Hide Alerts

Sie können überprüfen, ob auf dem für dieses virtuelle Konto registrierten Expressway ein Endpunkt unter Expressway > Status > Registration > By alias registriert ist.

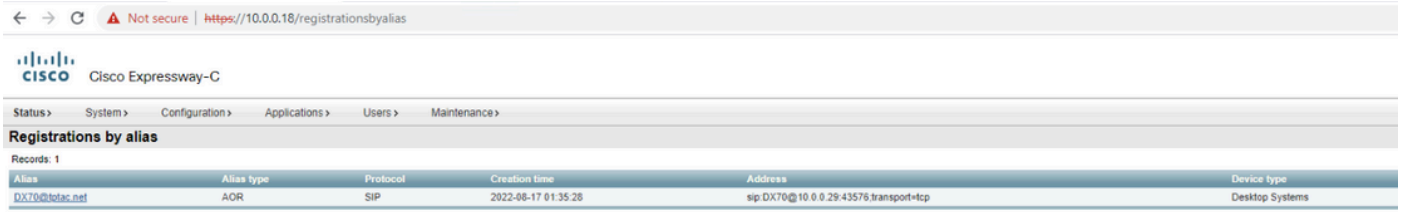

Sie können dann zu Expressway > Maintenance > Smart Licensing navigieren und bestätigen, dass das registrierte Endgerät eine UC Manager Enhanced-Lizenz verwendet.

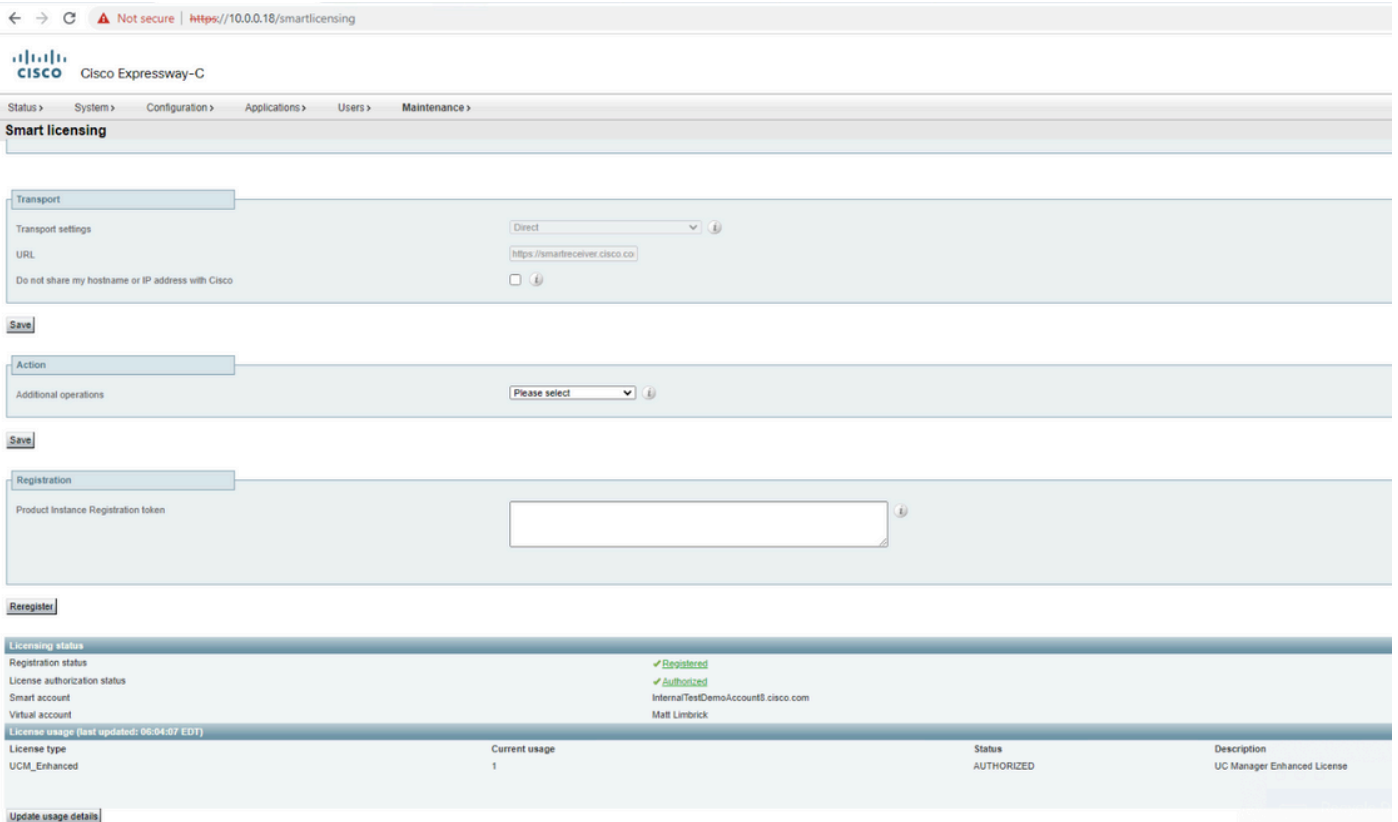

Wenn Sie die Registrierung dieses Endpunkts von dem für Ihr virtuelles Konto registrierten Expressway aufheben, geht die Anzahl auf zehn C Manager Enhanced Plus-Lizenzen zurück, und der Expressway-Eintrag unter Expressway > Maintenance > Smart Licenses: License Usage verschwindet.

Hinweis: Es kann ein paar Minuten dauern, bis Ihr Virtual Account und der Expressway die Lizenznutzung widerspiegeln. Die Lizenznutzung wird nicht ständig aktualisiert, da sie eine Tonne von Netzwerknachrichten erzeugen würde. Die Lizenznutzung wird alle sechs Stunden aktualisiert oder kann manuell aktualisiert werden, wenn Sie auf Nutzungsdetails aktualisieren klicken.

### Arten von Smart Licenses

- LIC-EXP-DSK
- LIC-EXP-Raum
- LIC-EXP-RMS

LIC-EXP-DSK wird als erweiterte UC Manager-Lizenz auf CSSM dargestellt. Diese gelten nur für Desktop-SIP-Geräte wie EX60, EX90, DX70 und DX80. H323-Registrierungen für diese Geräte werden als Raumlizenzen verbraucht.

LIC-EXP-Room wird als UC Manager TelePresence Room-Lizenz auf CSSM dargestellt. Diese gelten für alle anderen SIP-Registrierungen, bei denen es sich nicht um die oben aufgeführten SIP-Desktop-Geräte handelt, sowie für alle H323-Registrierungen.

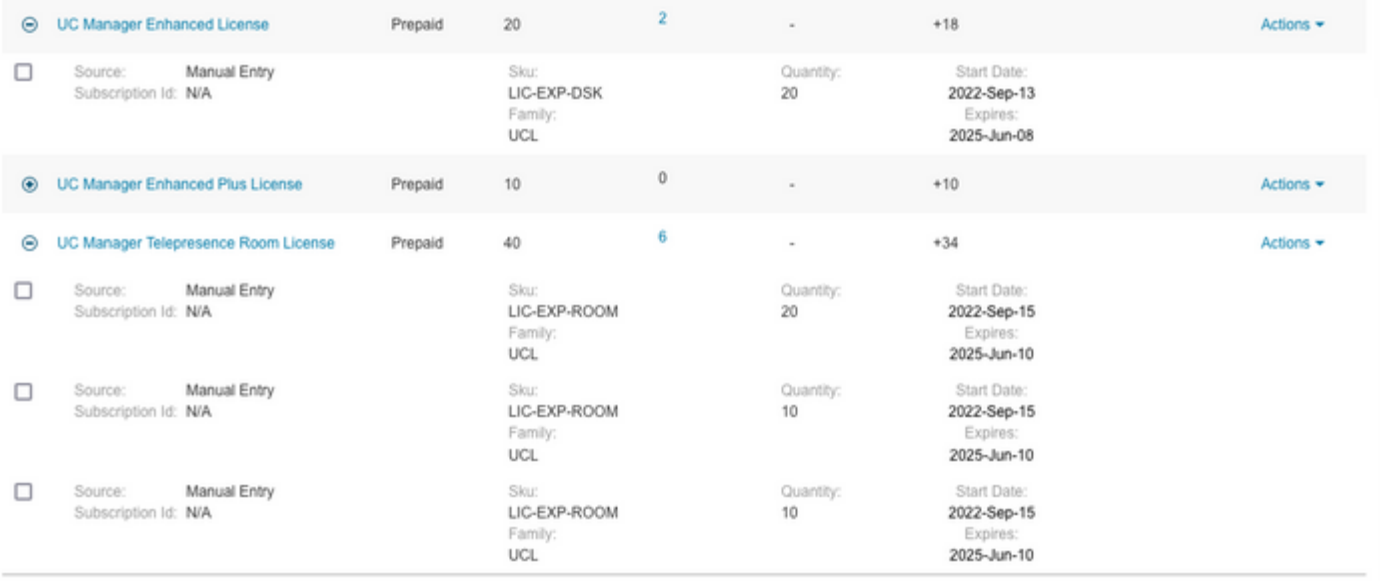

LIC-EXP-RMS wird als Cisco Expressway Rich Media Session-Lizenz dargestellt. Dies sind Lizenzen für Anrufe mit und ohne Unified Communications.

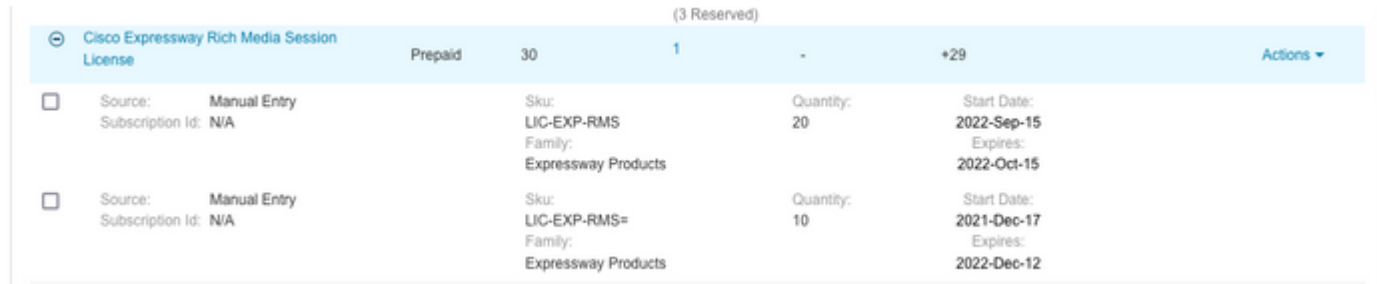

Lizenznutzung

### **Room and Desktop Registrations on Expressway**

If Expressway is configured as a SIP registrar or H.323 Gatekeeper, it needs to be licensed for concurrent systems (the Unified CM model) and not for concurrent calls.

For SIP deployments, you do this by adding either or both of the following license types to the Cisco Expressway-C or Cisco Expressway-E:

- TelePresence Room System License
- Desktop System License

The following SIP devices register as desktop systems; all other devices are considered room systems:

- · Cisco TelePresence EX60
- Cisco TelePresence EX90
- Cisco Webex DX70
- Cisco Webex DX80
- · If you use Cisco Jabber Video for TelePresence (Movi) soft clients (now end-of-sale), they also register to Expressway as desktop systems.

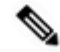

**Note** 

I

To register as desktop systems (for SIP), DX systems must be running version CE8.2 or later, and EX systems must be running TC7.3.6 or later. DX and EX systems running earlier versions still register for SIP, but will consume a room system license.

For H.323 deployments, all endpoints consume a TelePresence Room System License. This is due to a limitation in H.323, which does not determine the difference between desktop and room type endpoints. We therefore recommend SIP as the preferred signaling protocol, although H.323 is available as a fall back for endpoints that do not support SIP.

Cisco Expressway Administrator Guide (X14.0)

29

#### Informationen zu dieser Übersetzung

Cisco hat dieses Dokument maschinell übersetzen und von einem menschlichen Übersetzer editieren und korrigieren lassen, um unseren Benutzern auf der ganzen Welt Support-Inhalte in ihrer eigenen Sprache zu bieten. Bitte beachten Sie, dass selbst die beste maschinelle Übersetzung nicht so genau ist wie eine von einem professionellen Übersetzer angefertigte. Cisco Systems, Inc. übernimmt keine Haftung für die Richtigkeit dieser Übersetzungen und empfiehlt, immer das englische Originaldokument (siehe bereitgestellter Link) heranzuziehen.